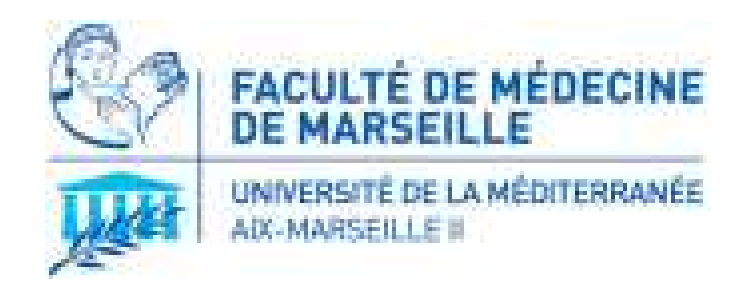

## **TP STA-MQGR**

# **Installer et charger le package « qcc »** Quality Control Charting

**Seydou Barro**SESSTIM, UMR 912, Aix-Marseille Université *golo-seydou.barro@univ-amu.fr*

## **INTRODUCTION**

- Installation du module « qcc »: **Une seule fois**
- Chargement: **A chaque utilisation subséquente**
- Etre connecté à Internet pour effectuer ces opérations.
- On peut ensuite travailler hors-connexion.
- $\bullet$  *NB : Pour installer le package qcc il faut avoir importé et installer préalablement le logiciel R.*

## **1. Installation du package « qcc »**

• Ouvrir R et Aller dans *«Package – Installer le(s) package(s) »* 

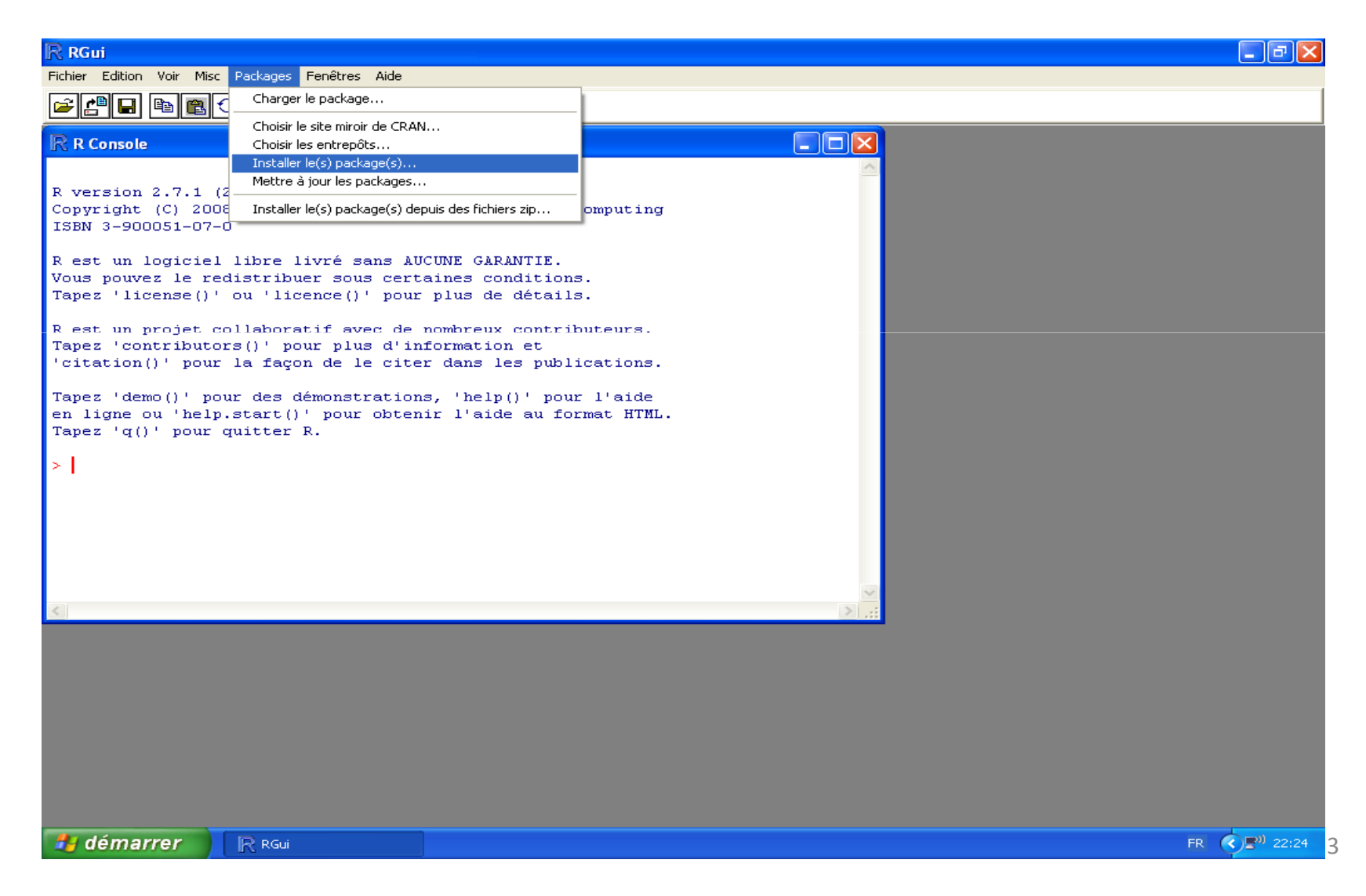

#### Dans la fenêtre CRAN Mirror, choisir un site miroirpar exemple **(Lyon 1)** puis cliquer sur **OK**

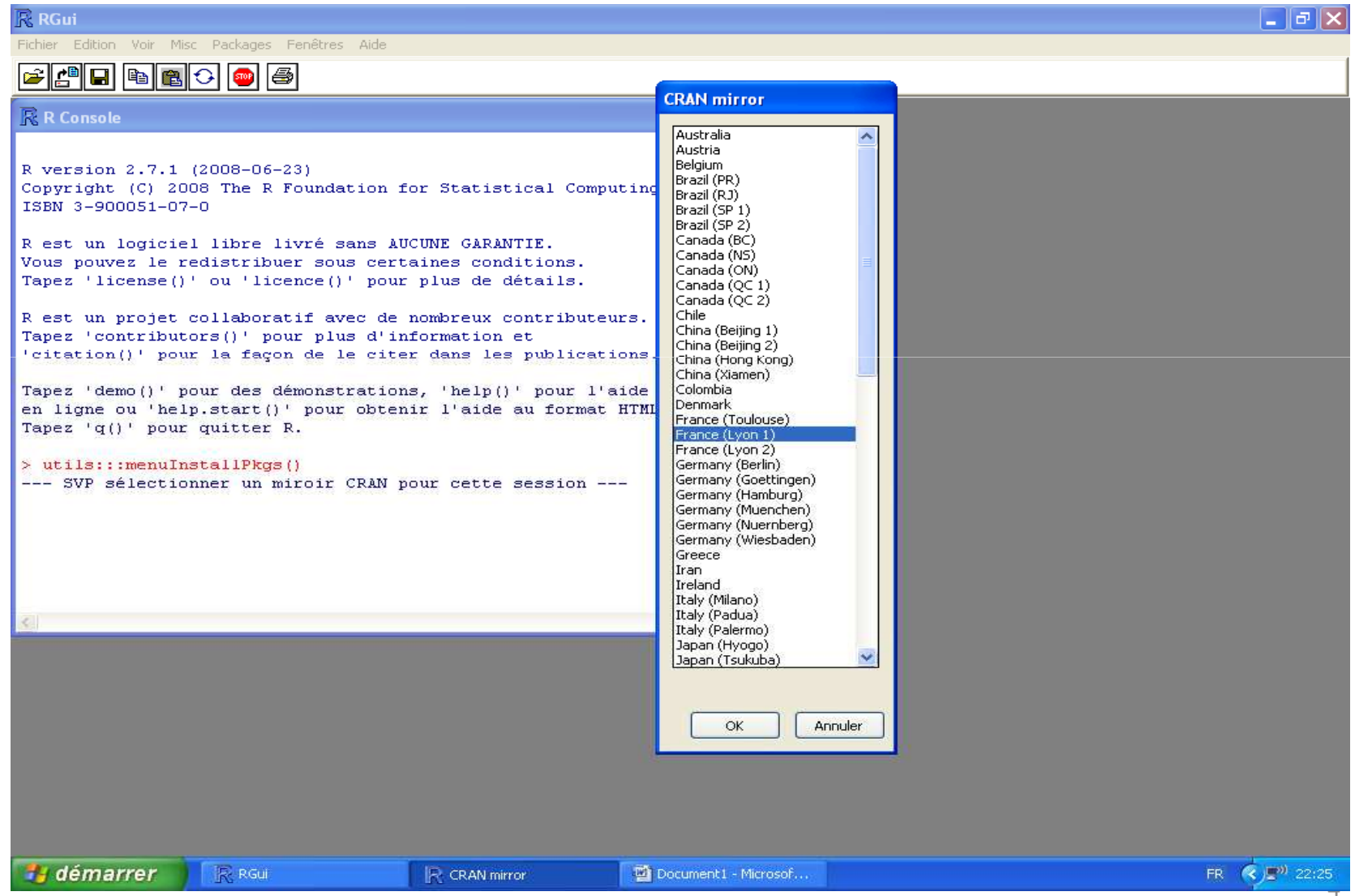

## Dans la liste des packages, choisir « **qcc** » et puis **OK**

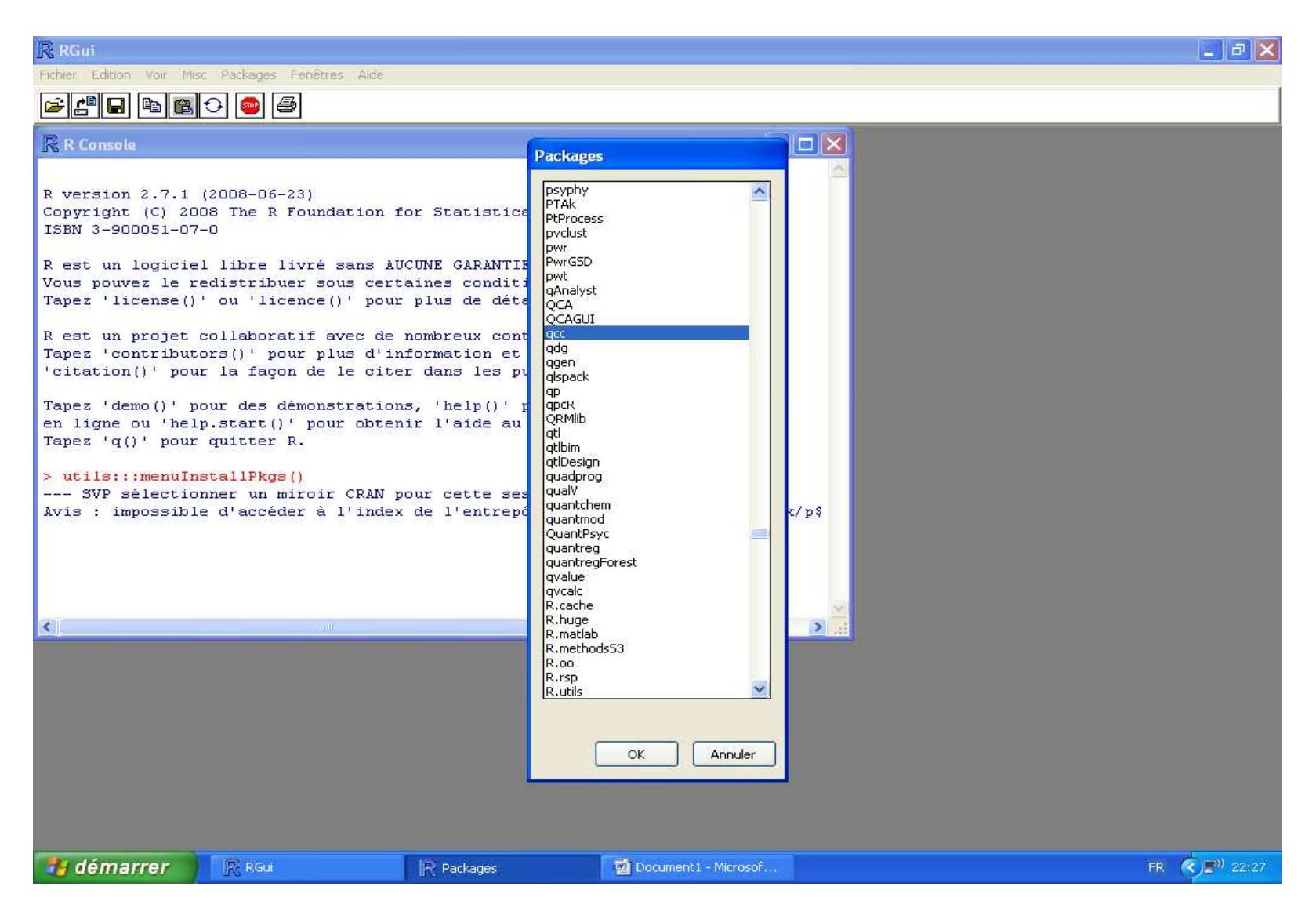

#### **2. Charger le package « qcc »**

#### Pour utiliser « qcc », charger le package qcc à chaque ouverture du logiciel R.

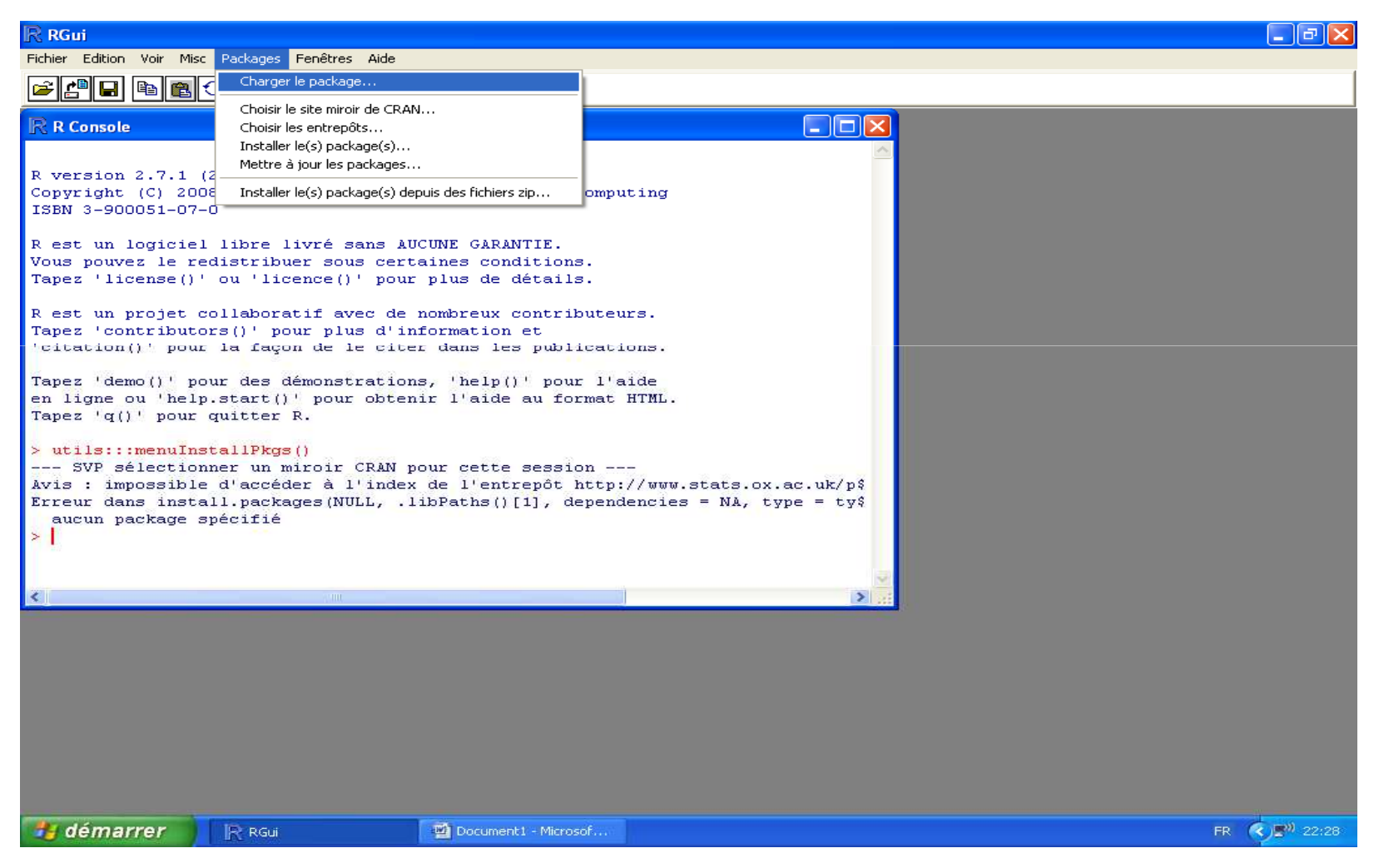

## Choisir « **qcc** » dans la liste proposée à la fenêtre « Sélectionnez un item » et cliquer sur OK

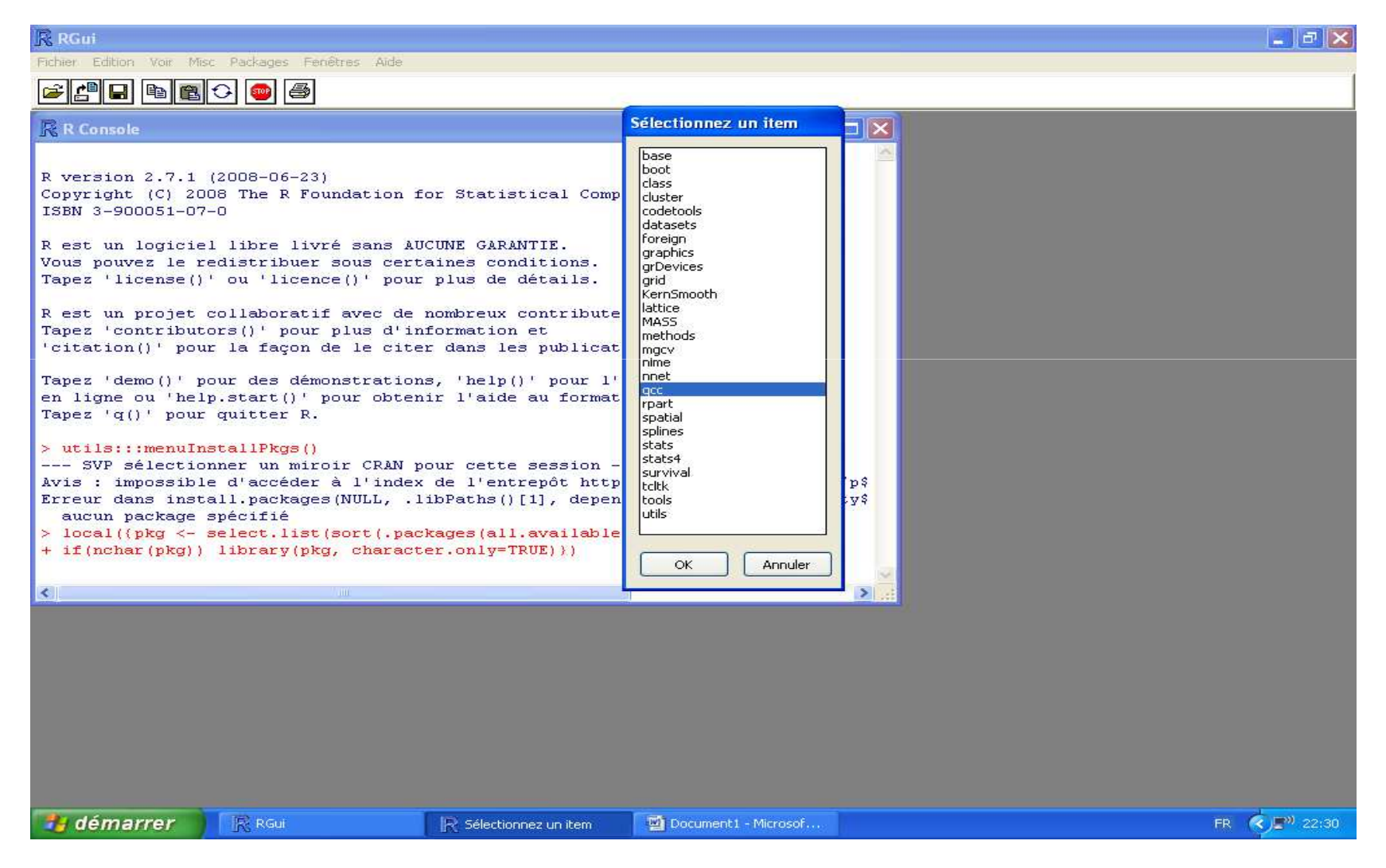

#### Une dernière fenêtre comme celle-ci devrait apparaître. Vous êtes donc prêts à travailler

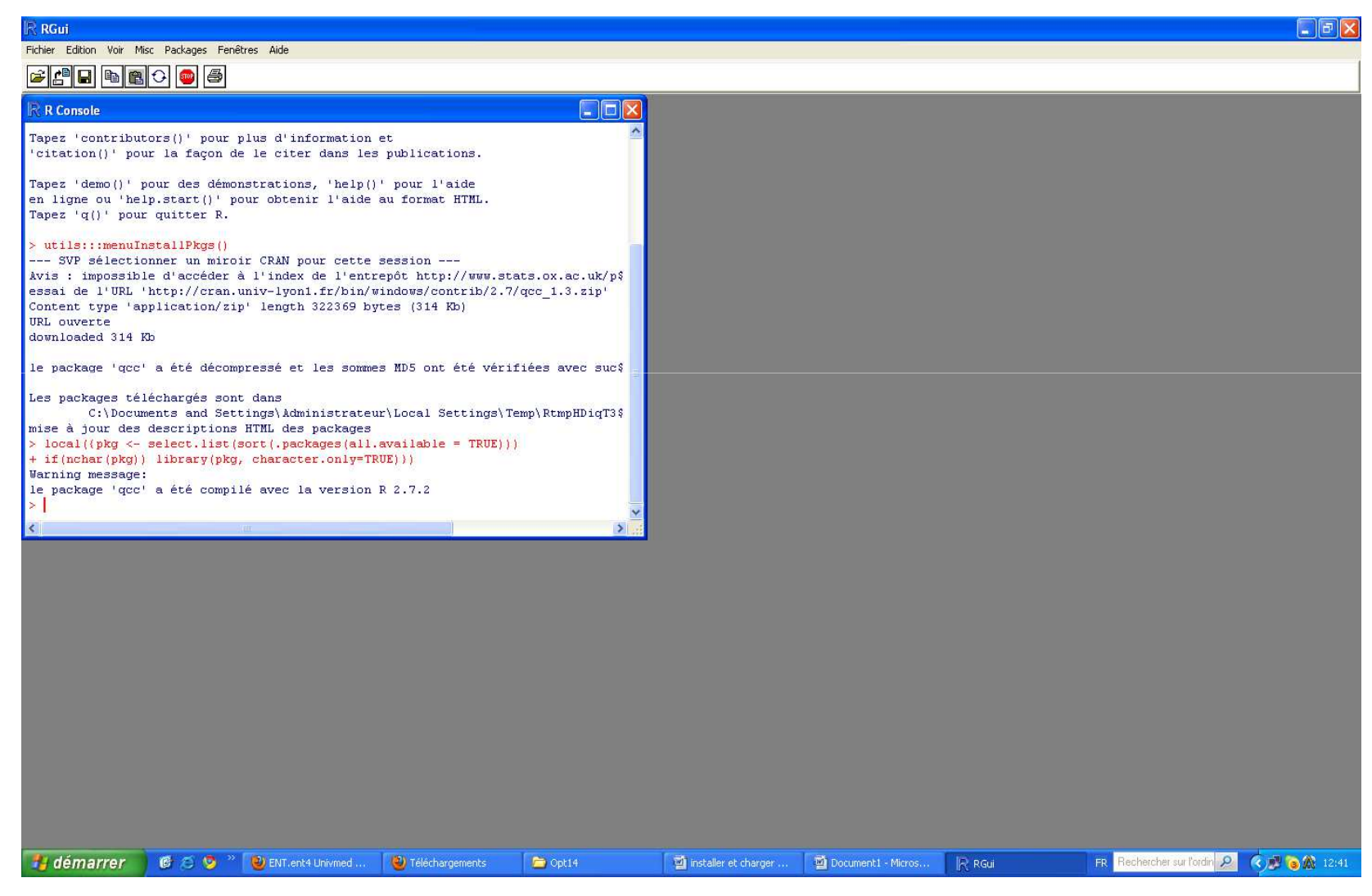

### Vous pouvez déjà commencer à construire vos cartes de contrôle

Exemple de processus "non maîtrisé" (présence de "cause(s) spéciale(s)")

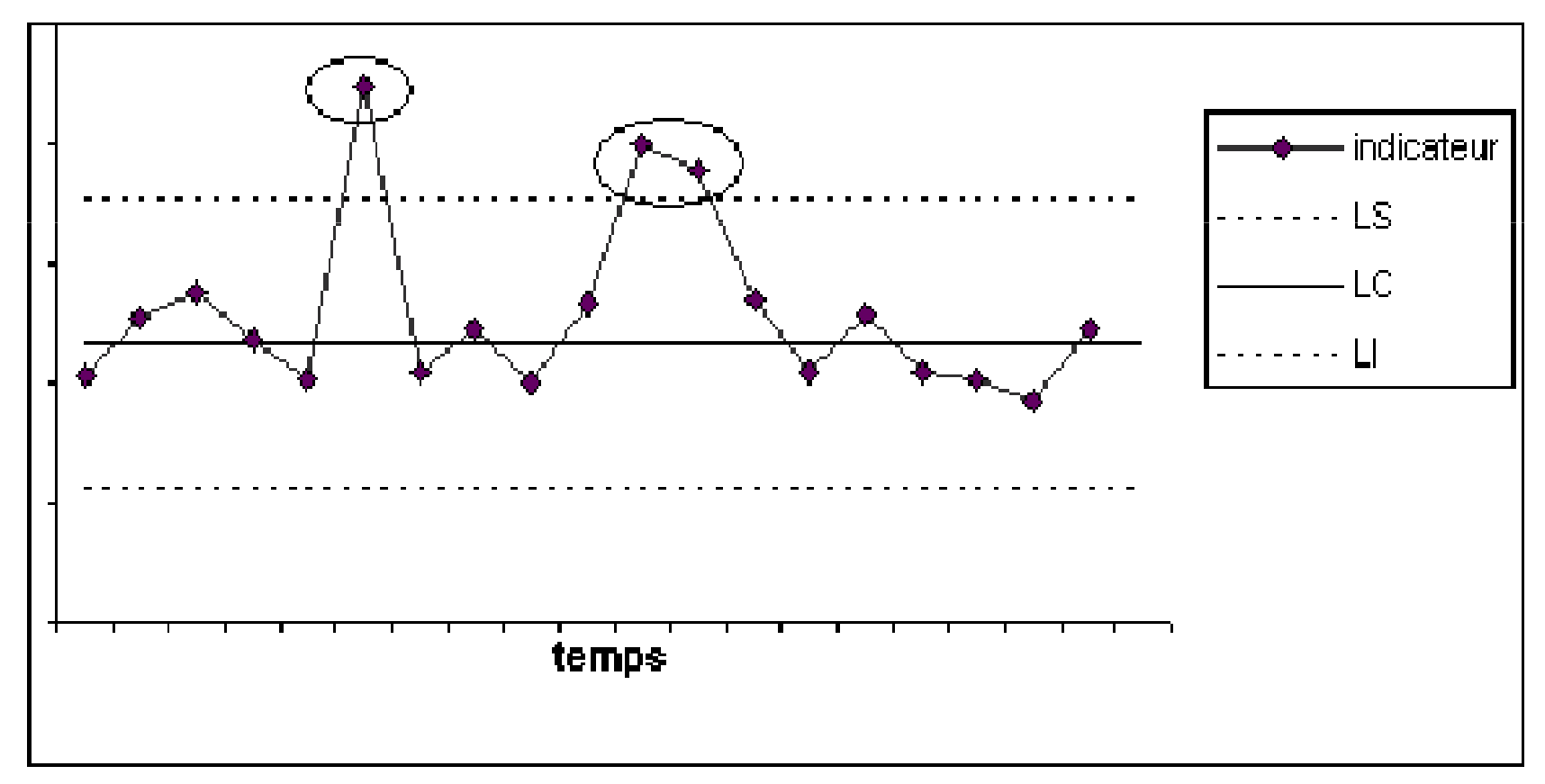